# Sboepn! Cj ut Olf nlqj #Fr xqw #Frp sxwhu#Vrflhw

 $YRQXPHiff5$  MDQXDU\ 2 HEUXDU\  $\#$ 

kws=22z z z 1of vr klr 1r uj

kws=22of f vr klr 1r uj 2p hhwlqj 1kwp

kws=22z z z 1dsf xj 1qhw2

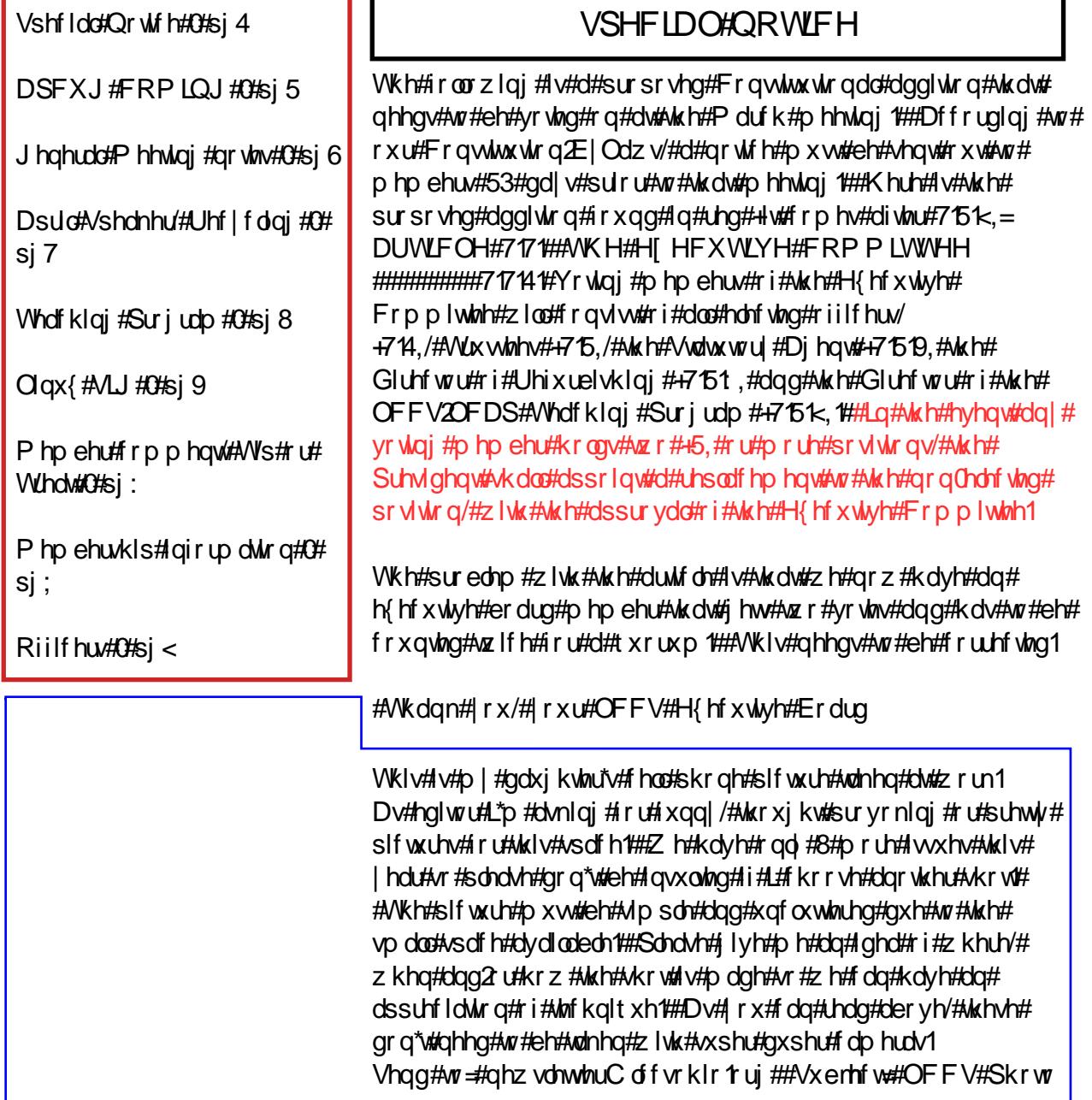

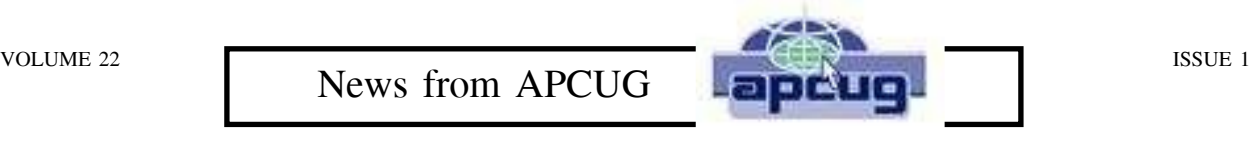

Aug 28th, 29th & 30th, 2009 OHIO MIDWEST COMPUTER CONFERENCE Robert Lee Vance, vanleer@horizonview.net

Last year at the annual APCUG (Association of Personal Computer Users Group) conference, the decision was made to no longer have an annual conference in Las Vegas but instead to have several regional events throughout the country. The events would be co-sponsored by local regional groups and APCUG.

We are planning a regional convention in the central Ohio area in Newark, Ohio We are a part of the APCUG (Association of Personal Computer Users Groups). Our region alone has 4261 members from 30 clubs, and we are confident members from other regions will also participate in this event.

Cherry Valley Lodge is hosting the event. **http://www.cherryvalleylodge.com/** 2299 Cherry Valley Rd SE, Newark, OH 43055, (740) 788-1200 or (800)-788-8008 The link

**http://cherryvalleylodge.com/banquet** provides a pdf file of room descriptions. Our conference will be running Aug 28th, 29th and 30th, 2009. Friday evening will be registration, a welcoming event, and also offer family time at the indoor water park. Most of the conference will be on Saturday the 29th with breakfast, lunch and dinner provided with breakout sessions in between meals. A vendor fare will be on Saturday evening. Sunday will offer additional

breakout sessions, door prize drawings & final wrap-up.

This link gives directions from CMH Columbus International Airport to the Cherry Valley Lodge: **http://tinyurl.com/byuqyt (MapQuest link)** Please type it in the browser address bar or copy and paste from here.

This link shows the location of the Cherry Valley Lodge **http://tinyurl.com/8z4zyh (MapQuest link)** which is very close to Ohio Route 16 & also the beautiful, scenic village **(http://granville.oh.us/)** of Granville**.**

*Please see the bottom of our Meetings Page* **http://lccsohio.org/meeting.htm** *for sponsers and other details.*

*OTHER NEWS FROM APCUG* APCUG Report Q1 (January-March) is available at **http://reports.apcug.org/2009q1.htm**

# VOLUME 22 **General Meeting Notes** ISSUE 1

#### *THUMB DRIVE QUESTION.*

After the General Meeting, members had questions about thumb drives and their use. Since I had Power Point on my thumb drive, we had a quick lesson. The thumb drive or USB drive is inserted in a rectangular port on the computer. Recent systems have drivers for the USB and it will load in WINDOWS EXPLORER as a drive with its own drive letter. There are a number of ways to save files to USB drives, like drag and drop, copy and paste or right click on an object and send to the drive. You can also go to FILE > SAVE > and locate the thumb drive letter in the drop down menu.

Next we discussed the correct way to remove a thumb drive. First you need to make sure all the thumb drive files you had open are now closed. Find the "Safely Remove Device" icon in the System Tray. The System Tray is the area where you find the time and date. "Safely Remove Device" will be in the lower right corner for most users and appears as a green arrow above a gray shape. Click on the icon and select the correct drive to safely remove it. Occassionally it will say it is not safe to remove the device and I have found when that happens I've had a PDF opened in Acrobat. The solution is to reopen Adobe Acrobat reader and then close it. This happens because I closed the PDF but didn't close out of the Acrobat program so it is still accessing the thumb drive. Now you can ask Windows to remove it again.

Once in a while it will again say it's not safe to remove. At this point you should do a normal shut down of the computer and remove the drive. If you remove the drive without using one of these procedure you can and will lose files and could damage the drive.

#### *PRESENTED TOPIC:*

"Spyware and Identity Theft" Presented and written by Jim Amore January 20, 2009 Definition - "Identity Theft": Theft or misuse of personal or financial identifiers in order to gain something of value and/or facilitate other criminal activity.

We viewed a couple of Power Point presentations and discussed how rampant identity theft and spyware are becoming. As an example, I told of an email from a lady whose purse was stolen along with her cell phone and credit cards. She quickly contacted her husband from a regular phone to warn him. My friend knew it was too late when her husband said he just texted her back with their bank pin number. By the time they got to the bank, all their money was gone. The thief was able to look at the phone contacts and find an entry for her husband (spouse, honey, sweetheart, hubby , ect.) The crook then sent a text message asking hubby for their bank pin number, which he gave him.

Another friend was selling furniture online and completed the sale for a set amount. The buyer sent them a check for \$2000.00 over and above what the furniture cost, telling them to deposit the check and send the extra money to the movers for the furniture. That was an expensive lesson. *(Continued on page 3)*

#### VOLUME 22 ISSUE 1 *(From page 3: General Meeting)*

Next we reviewed detection programs and the need to keep everything updated, including the antivirus and Windows updates. We installed AVG antivirus and demonstrated how to run it. Next we installed Malwarebytes, Anti-Malware,

CCleaner and Spybot - Search & Destroy and demonstrated their use. I download these programs at **http://www.download.com** where all programs are tested and certified to be spyware free. You do need to be cautious

# Speakers and Events

#### **TechByter Worldwide Editor**

Editor **Bill Blinn**, who has provided input to Adobe's InDesign development team, will provide a glimpse of CS4 applications in action and describe some of the new features at the April General Meeting.

After nearly 20 years on WTVN Radio's Sunday morning program, in early 2006 Technology Corner expanded its reach from Ohio and parts of the surrounding states to worldwide by becoming a podcast. At that time the name changed to TechByter

Worldwide. The program is now in its 25th year.

"I thought the change to being only on the Internet might mean a smaller audience," Blinn says, "but website traffic has increased and so has the number of e-mails from readers and listeners." Streaming audio of the TechByter Worldwide podcasts is available from the website, www.TechByter.com.

# Computer Recycling Events

I was hoping to write a little note about how we were going to have a bigger and better recycling event but after I called our recycler I have some bad news. At this time with the economy the way it is, they will be charging for recycled equipment. I have calls in to other recyclers and will make a decision soon about having an event. Right now I feel we should wait and see what the economy does and try to have one in the

fall. We should only accept CPU's that we can refurbish, 900 mhz or better. We should not take any more CRT monitors and advise people that Best Buy will take them for a cost. I know I was looking forward to this event and we always have a good time doing it and hope we can work something out. I will keep everyone informed.

Jim Amore

#### TEACHING COMMITTEE

Member in attendance: John Dovjak, J David Rinehart, Dave Bibler, Dave Clement and George Hreha.

Absent: Mary Ossa (Weather Conditions)

New Member: J David Rinehart, welcome to the committee.

#### **BUSINESS**

Board Member Emeritus:The current committee members unanimously agreed to install Phyllis Hartroft to the position of Board Member Emeritus of the Teaching Committee. The action is in honor of her past service to the Teaching committee, as well as, the Teaching Program. Thank you Phyllis for all your dedication and hard work.

Temporary Associate Members:

We discussed the Temporary Associate Members position, agreeing we should approach the Executive Board requesting this valuable tool be made permanent. The one year program currently ends in August 2009 and all have agreed, it is a valuable tool for getting new Teachers, as well as, new Aides. The program provides LCCS a golden opportunity to show these folks what we do for the general public, as well as, the service we provide for LCAP. Just in this last Session of classes we have gained 3 new members.

Thumb drives (USBs): We agreed to start using USB memory devices to replace paper manuals, handouts and free CDs which currently are given to the Introductory class students. The use of USBs will save the program money and permit students to easily save and transport their work for viewing at home.March 9 fee increase:The committee unanimously agreed to increase the class registration fee to \$15 which would include the "thumb drive" with the digital programs, handouts and manuals. Beginning with the September classes the registration will increase to \$20. The cost of new PC's and other equipment, such as a new Server, is driving this increase.

#### NComputing:

Dave Clement gave us an introduction to the NComputing idea. It was very enlightening and certainly does have quite a bit of merit. Dave and his committee have been working very hard to get answers and get this project on it's way. Thanks to Dave Clement, Dave Rausch and Kevin Clement for all their effort and work. Executive Board/Trustee position conflict: As I hold an elected office (Trustee) and am on the Executive board, rules prevent me from being counted twice to provide a quorum for meetings. It can be difficult to get our much needed quorum to hold our monthly meeting so a discussion was held to decide who would replace me at the Executive Board meeting. David Rinehart was asked to be my sit in on the board and he accepted.

Meeting concluded at 6:20pm

VOLUME 22 ISSUE 1

#### January 11th, Linux SIG

The members met for what became more of a Linux "Repair" SIG. Rather than have a demo to show off something new about Linux (Ubuntu) or learn a new process, we had a number of Linux (Ubuntu) machines that needed some work. One computer that had recently be refurbished as a Ubuntu computer wouldn't allow us to login. So with our guru's help we used the LiveCD to access the computer's hard drive and through a series of command line entries we were able to reset the password. Another member was not able to do e-mail on their Ubuntu computer, so a copy of Thunderbird was downloaded and installed. Following that his e-mail account settings were entered and he's up and running. Another member had a problem with monitor resolutions, so again a little command line action helped improve things a bit. However, part of the problem was probably the video card and getting drivers for it. Another member was wanting to set up his laptop so that it would "see" the Windows computer that was located on his home network and be able to share files along with the printers. With Linux it's almost automatic and we were able to see the laptop from another computer in the A-Frame and the laptop was able to see the other computers on the A-Frame's network.

February 1st, Linux SIG

Well, the weather had been bad for the past week or so, and only a couple of brave die hard Linux users came together for this session. No one really had any ideas or concerns, so we had a little "social time" just talking about computers in general. We're looking forward to our next meeting when one member might be able to demonstrate how he uses his laptop Linux computer to control different parts of his home.

#### February 22nd, Linux SIG

Robert Vance continues on the conversion of Mac's to Linux machines. These are the "bubble gum" looking machines. He's become very proficient and can convert several during a SIG meeting if not distracted. Several of us took time to rearrange, consolidate and remove some refurbish/recycle equipment.

#### February General Meeting by Jim Amore

I became ill Monday and was still too sick to make it to the meetings on Tuesday so I decided to join the meeting from home. I know Everett has broadcast the meetings live for at least 6 months and this was a good opportunity for me to see how it works from home. I set up my computer with TeamSpeak client and looked up the log-in info from the fall copy of Random Bits. I waited until almost 7 pm when the computer was finally on line and I logged

on. I was pleasantly surprised with the sound. Everett gave me an IP address to view some still pictures he took of the meeting. Then he configured live streaming and I was able to view with media player with good quality. The only thing I would improve on is to have the camera in the back of the room.. I see a lot of potential and I wish I would have recorded it but we should work on that in the future. Good job Everett and thank you.

## Tip or Treat

Windows users can use the Windows logo key, usually second from the left on the bottom row, with other keys to do things quickly. If you are shopping for a gift and the other person comes in the room*,* just press the Windows key and the letter M to minimize everything. Windows key + shift +M returns all windows to the previous setting.

Linux users can use ALT+F2 for a quick way to open an application. Example: ALT+F2, type firefox then hit ENTER or click RUN. Before you finish typing firefox it will have filled in the name for you. You may also select applications from a list.

Firefox users can use the Control key  $+ W$  to close a tab or Control  $+$  Shift key  $+$  W to close the browser window. Control + T opens a new tab in many browsers.

VOLUME 22 ISSUE 1

#### **WELCOME NEW MEMBERS**

**January through February**

Harold L. Davis Tamara English Bruce Frey Dallas George Dan W. Grieves Gary Mullins Ann Ogle David Rinehart Jason Roffey Richard Sillin

Raynola St.Clair John Theos [rejoined] Ursula Ulrich

#### **RENEWING MEMBERS**

**January through February**

Jim & Jaci Amore Ken Baker Ted & Carol Berry Merlyn Gage Don Grube Dave Hickle Nancy Jackson Patricia Laskay Ryan Meldahl Kemp O'Dell Mary Ossa Tom & Betty Rogers

Ed Schilling Sally Thompson George Wagner Steve Williams John Adam Jerry Bruntz Mildred Evans Bonnie Farmer Norma Franklin George Gordon Joe & Mary Ann Higginbotham

John Koenig Russell Macy Phyllis McCauley Phyllis Miller Shirley Palmer Paul Rauch Paul & Ardis Reed Nancy Rowe Jeannine Snow William VanAllen Charles Wilson Mr.&Mrs. James D. Wilson

*Current members will receive a postal mail notice with a prorated dues billing. This is an effort to get everyone on a common due date. A complete explanation may be found online in the Forum.*

VOLUME 22 ISSUE 1

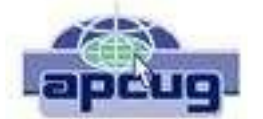

**Licking County Computer Society, Inc.** PO Box 612 Newark, OH 43058-0612

### **LICKING COUNTY COMPUTER SOCIETY 2009**

#### **President:**

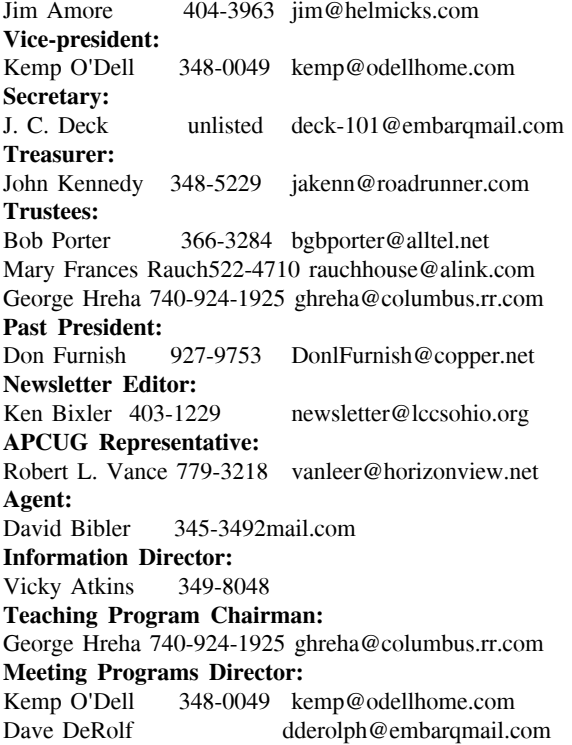

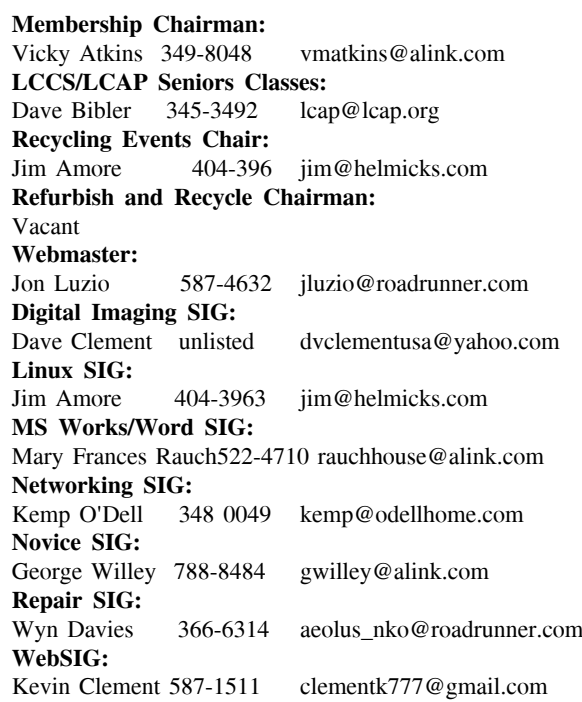